## INTERNATIONAL WATERCOLOR PLATFWRM

Pour accéder aux pages publiques de la PLATEFORME: [https://www.internationalwatercolormuseum.com](https://www.internationalwatercolormuseum.com/)

Pour vous inscrire sur la plateforme et faire partie de l'annuaire mondial de l'Aquarelle : Voici la procédure et le lien pour vous inscrire:

1. Ouvrez l'adresse de la PLATFORM [International Watercolor platform](https://www.internationalwatercolormuseum.com/kennedy/fabrianoinacquerello/index.php)

2. Cliquez sur *"Login/Subscribe*" en haut à droite de la bannière rouge (Sur votre mobile, cliquez sur les 3 petites lignes horizontales pour faire apparaître le menu).

3. Pour vous inscrire pour la première fois, cliquez sur "*Subscribe*" écrit en rouge juste en dessous la phrase " You need to be logged in to access in this area » (Vous devez vous connecter pour accéder à cette zone ) *Voir Image 1*

4. Renseignez toutes les informations vous concernant, définissez votre mot de passe (et surtout notez-les quelque part!), Entrez le catcha (le code qui vous permet de savoir que vous n'êtes pas un robot) et enfin cliquez sur "*Subscribe*" à la fin de la page *Voir Image 2/Image 3*

5. Une fois votre profil créé, vous recevrez un e-mail de confirmation des administrateurs de la base de données.

6. Pour vous connecter en tant que membre enregistré (une fois inscrit donc), cliquez sur "*Login*" en haut à droite de la bannière rouge, entrez votre adresse e-mail, puis le mot de passe que vous avez utilisé lors de votre inscription et cliquez sur le bouton rouge « Login » *Voir Image1* et *Image 4*

7. Une fois connecté à VOTRE profil, vous aurez un petit menu à droite (sur votre mobile, cliquez sur les 3 petites lignes horizontales pour faire apparaître le menu, cliquez sur MyProfile), avec «*Compile or modify My profile*» qui vous permettra d'accéder au paramétrage des liens vers votre page Facebook, Instagram, Twitter, votre site web, etc. (*Afin d'éviter toute erreur de saisie, je vous suggère d'ouvrir vos pages respectives et de faire un copier/coller de l'adresse exacte*) *Image 5 et Image 6*

8. Sous «*Compile or modify My profile*», vous avez «*Compile or modify My gallery*» où vous saisissez un texte descriptif de vous et de votre Art. Vous devez impérativement saisir une photo de votre portrait (sinon vous n'apparaitrez pas dans la plateforme) et des photos de 4 aquarelles (maximum 1 Mo chacune). *Image 7*

C'est fini. Bravo et merci pour votre inscription.

Notez que l'administration du site est faite à Fabriano et que son hébergement est ailleurs en Italie. Parfois les temps de connexion entre votre ligne, l'administrateur, le site hébergeur peut faire que vous ne voyez pas immédiatement ce que vous avez saisi. Il faut patienter et parfois même se connecter à nouveau pour les modifications aient été prises.

Si vos problèmes subsistent, n'hésitez pas à nous contacter.

NB : Cette plateforme a été testée par nos soins mais n'a pas pu l'être avec des milliers de saisies mondiales. Soyez indulgents mais vigilants aux légers dysfonctionnements qui pourraient apparaître lors de son usage. En cas de problème, prévenez-moi rapidement ou contactez-moi si vous avez des questions.

Merci encore pour votre participation et votre diffusion sans modération.

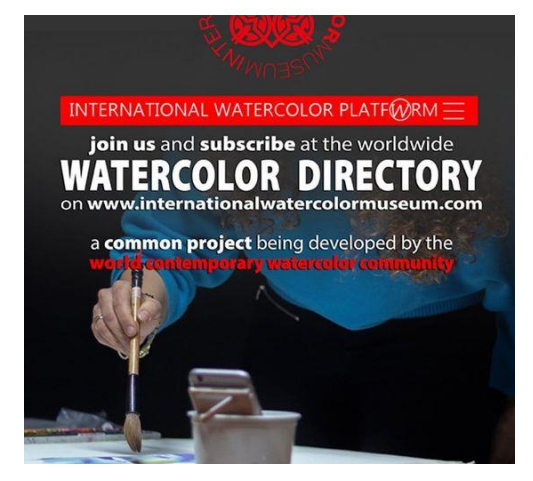

# INTERNATIONAL WATERCOLOR PLATFWRM

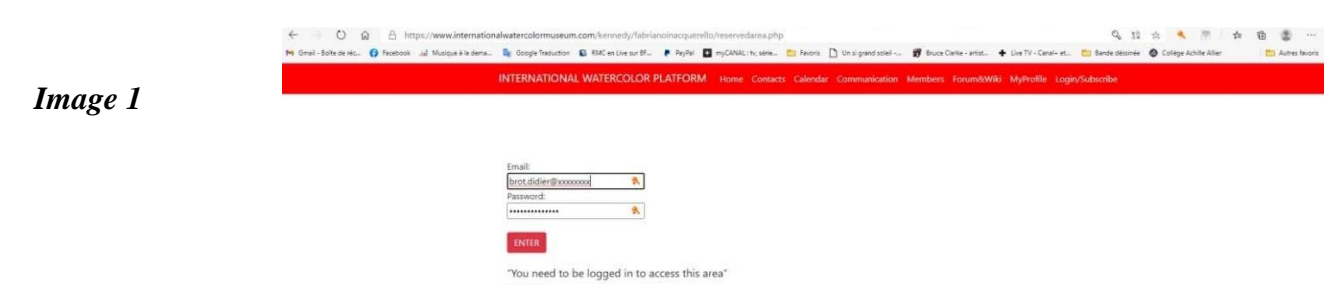

Subscribe<br>Forgot your Password?

### Image 2/Image3

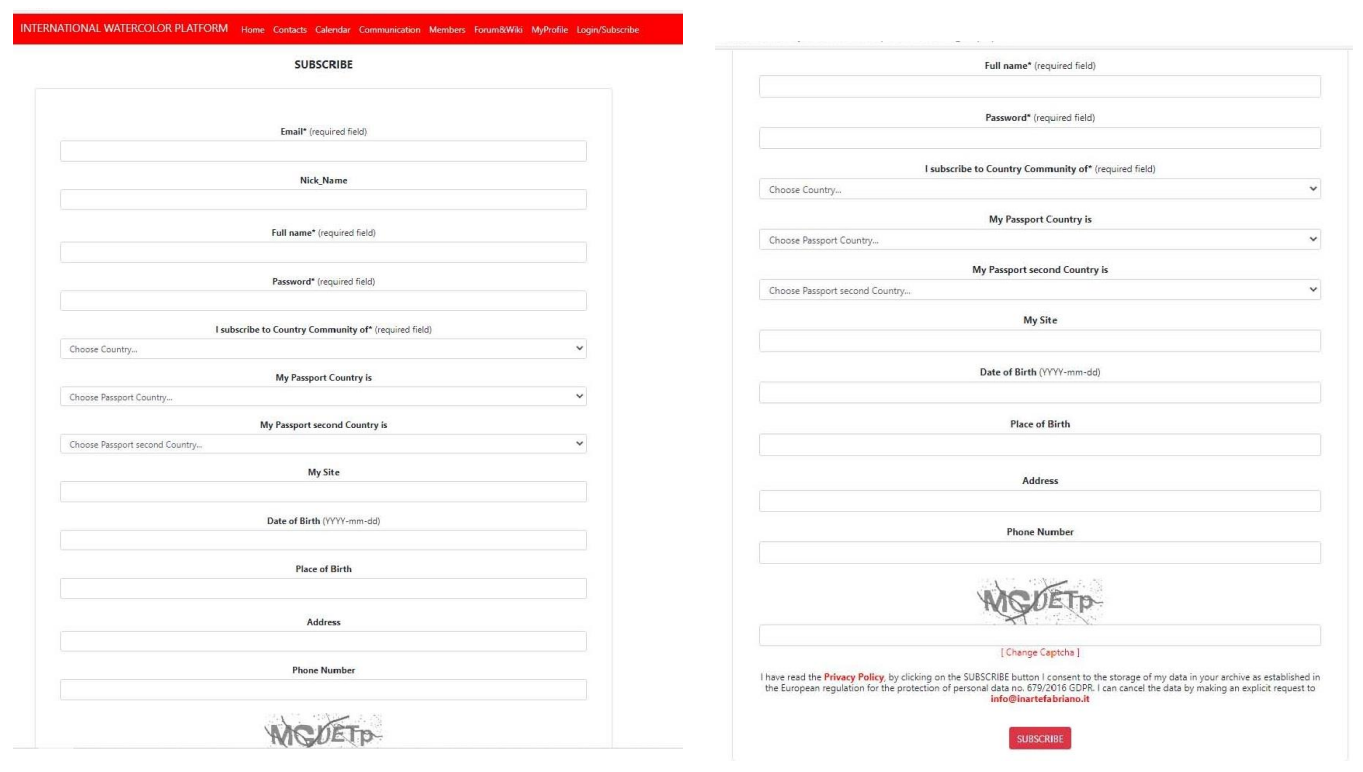

Image 4

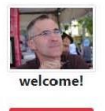

PLEASE NOTE: The PLATFORM SYSTEM is being TESTED - Sorry for any misfunctioning!<br>By joining the PLATFORM now you contribute to test and develope this project. Thankyou in advance.

This Platform is a Worldwide Watercolor Directory. A common project being developed by the contemporary watercolor<br>community around the world. A meeting place for the international watercolor community.<br>- All Artist, Brand

Please take vision of all Platform information at<br>THIS LINK

#### *Image 5 et Image 6*

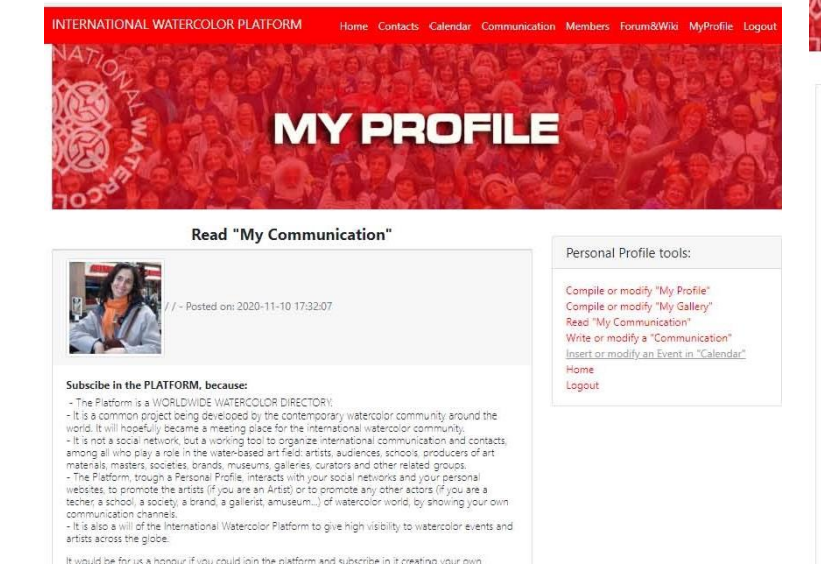

### **MY PROFILE**

My Profile

**Phone Number** 

Facebook

Instagram

Pinterest YouTube

Linkedin

Twitter WeChat

Save Data

www.youtube.com/channel/UCxwwEOsnHdBZZdaMfx65To

web.wechat.com/IOhqQKdHgV3KSWWe\_WbK4fv

Didler RROT

Didier Brot

France

France

Husqvarna 1961

www.didierbrot.com

1961-05-11

Les Garandons

0626392870

www.facebook.com/brotoldier

www.instagram.com/brot\_waterc

Nickname\* (required field) Full name\* (required field) Home Logout Password\* (required field) I subscribe to Country Community of\* (required field)  $\ddot{\phantom{0}}$ My Passport Country is  $\checkmark$ My Passport second Country is My Passport second<br>
Choose Passport second Country...<br>
My Site  $\ddot{\phantom{a}}$ Date of Birth (YYYY-mm-dd) Place of Birth Address

#### Personal Profile tools:

Compile or modify "My Profile"<br>Compile or modify "My Gallery"<br>Read "My Communication"<br>Write or modify a "Communication"<br>Insert or modify an Event in "Calendar"

It would be for us a honour if you could join the platform and subscribe in it creating your own<br>personal profile. It is very easy: you only need to enter the LOGIN button, than the SUBSCRIBE link and follow the

#### *Image 7*

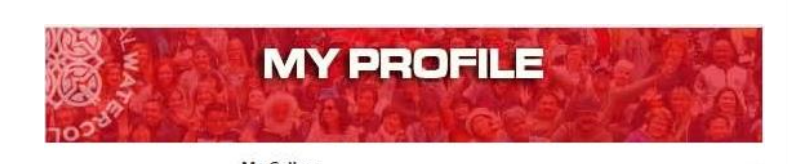

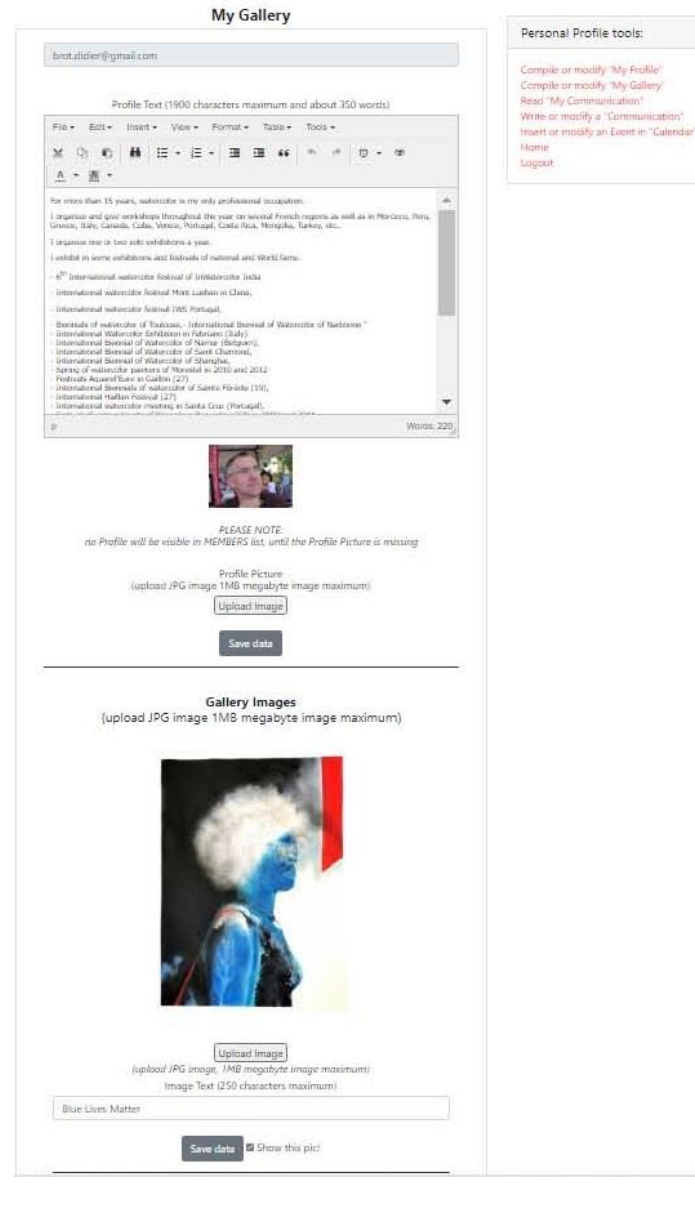